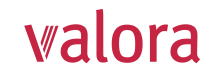

# **Explications relatives au portail en ligne «my VPK» pour courtiers/fiduciaires externes**

Après vous être connecté(e) avec succès, vous accédez à l'aperçu suivant, que nous vous expliquons volontiers ci-dessous.

**Walora** PENSIONSKASSE

Vue d'ensemble Documents Contact Paramètres

99999 - Musterfirma GmbH Mustergasse 99 | 9999 Musterhausen

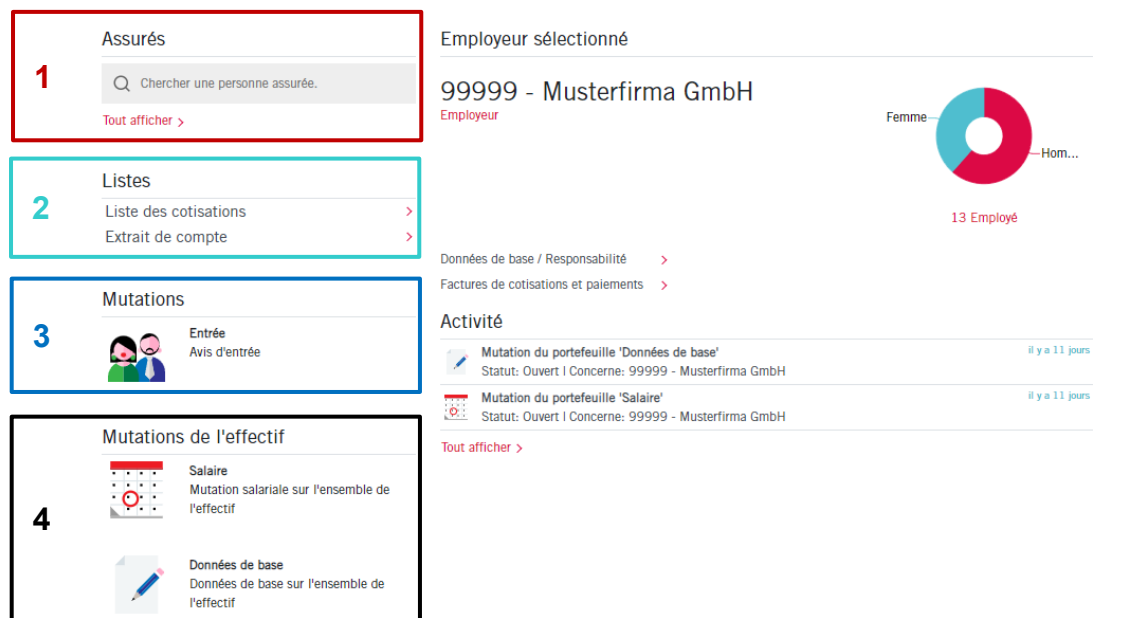

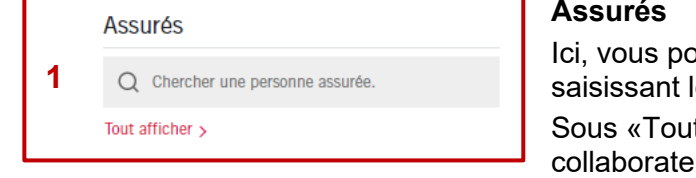

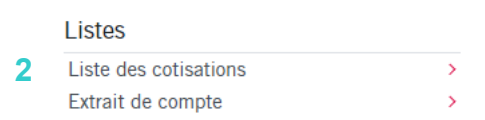

buvez rechercher des collaborateurs individuels en leur nom pour une éventuelle mutation. t afficher», vous trouverez la liste de tous vos urs.

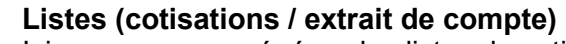

Ici, vous pouvez générer des listes de cotisations et des extraits de compte sous forme de fichier PDF, de fichier Excel ou de fichier CSV pour la période que vous avez définie.

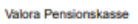

#### valora Beitragsliste 01.11.2021 bis 31.12.2021 141.20 0.00<br>0.00 0.00 0.00<br>5.20 419.20<br>647.90 76.20<br>152.50  $0.00$  $0.00$  $\begin{array}{c} 0.00 \\ 0.00 \end{array}$  $\begin{array}{c} 0.00 \\ 5.20 \end{array}$ 755.0359 aus.co<br>1'301.00<br>1'565.20<br>2'533.60<br>4 yos.80 755.8119.5<br>22.06.1961 1324.40<br>2046.80 240.80<br>481.60 0.00<br>0.00 0.00<br>0.00 0.00<br>0.00 0.00<br>5.20

#### Relevé de compte: 01.11.2021 - 31.12.2021

Date d'envoi 14.12.2021

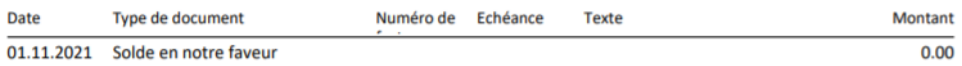

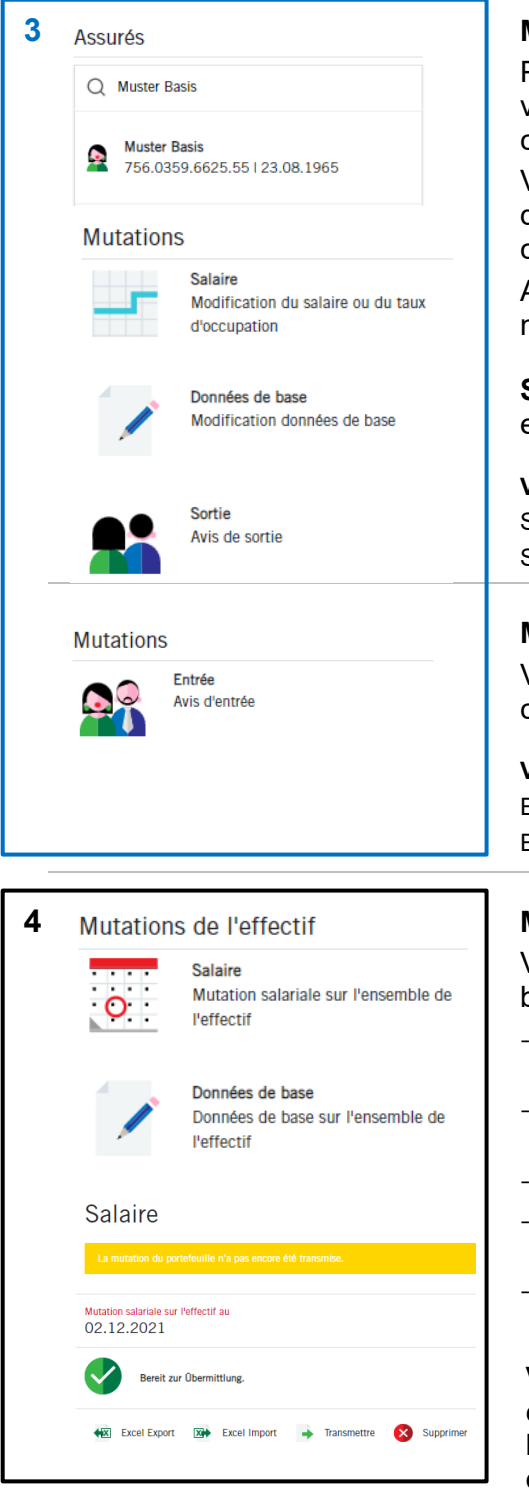

# **Mutations pour collaborateurs individuels**

Pour les mutations qui ne concernent que certains collaborateurs, veuillez saisir le nom de la personne dans la «loupe» en haut et cliquer ensuite sur le nom en bas.

Vous accédez alors à un aperçu contenant des informations sur les données personnelles, le salaire et les cotisations de la personne concernée.

A gauche, sous «**Mutations**», vous pouvez effectuer des modifications individuelles pour cette personne.

**Sortie** Ici, vous pouvez nous informer de la sortie d'une personne employée via «Avis de sortie».

#### **Veuillez noter que:**

Sorties avant le 15 du mois  $\rightarrow$  Saisie au 30/31 du mois précédent Sorties après le 16 du mois  $\rightarrow$  Saisie au 30/31 du mois en cours

## **Mutations - Entrée**

Veuillez saisir ici les données personnelles pour les nouveaux collaborateurs.

#### **Veuillez noter que:**

Entrées avant le 15 du mois  $\rightarrow$  Saisie au 1er du mois en cours Entrées après le 16 du mois  $\rightarrow$  Saisie au 1er du mois suivant

### **Mutations de l'effectif: salaire et données de base**

Vous pouvez saisir ici les mutations de salaire et de données de base pour l'ensemble de l'effectif.

- Les mutations peuvent être effectuées directement auprès de l'assuré concerné.
- Grâce à l'«**export excel**», vous pouvez ouvrir la liste dans Excel et y apporter des modifications.
- Veuillez enregistrer le fichier Excel corrigé localement sur votre PC.
- Grâce à l'«**import excel**», vous pouvez réinsérer le fichier Excel avec les modifications.
- Veuillez ensuite cliquer sur le bouton «**Transmettre**» pour nous envoyer le fichier actuel.

**Veuillez noter que:** dès que la mutation souhaitée a été comptabilisée par la Caisse de pension Valora, vous recevez l'information correspondante par e-mail et le statut apparaît désormais comme «traité» sous Activité (voir ci-dessous).

# **Activité**

Vous pouvez voir ici le statut actuel de vos mutations. Nous vous informons volontiers que vous pouvez à tout moment supprimer toutes les mutations ayant le statut «Ouvert» ou «Transmis».

# **Déconnexion**

Mutation du portefeuille 'Salaire'

Mutation du portefeuille 'Salaire' Statut: Ouvert I Concerne: 99999 - Musterfirma GmbH

Statut: Ouvert I Concerne: 99999 - Musterfirma GmbH Mutation du portefeuille 'Données de base' Statut: Ouvert I Concerne: 99999 - Musterfirma GmbH

Veuillez toujours terminer votre session protégée «myVPK» en utilisant la fonction de programme «Déconnexion».

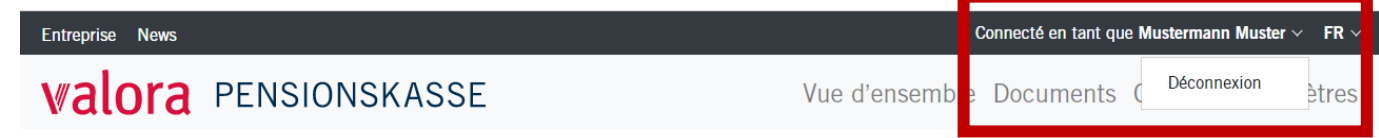

**Activité** 

Tout afficher >